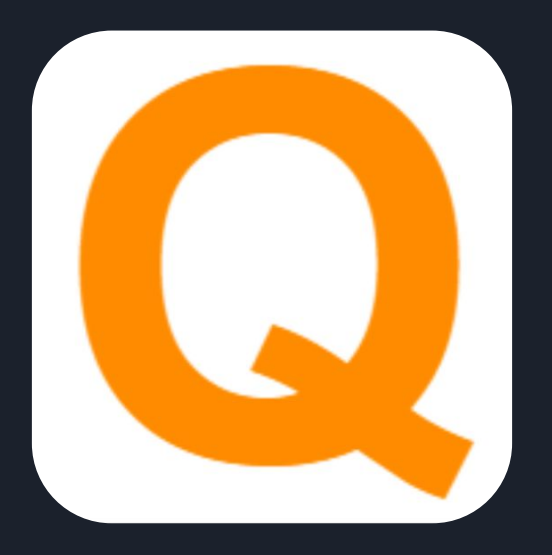

# **Quest** Lab Usability Study

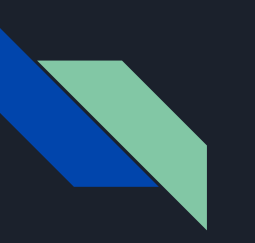

## The Team

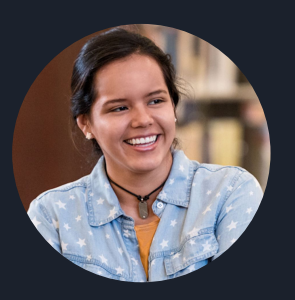

Alejandrina Gonzalez Reyes alegre@stanford.edu

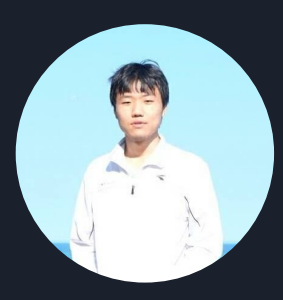

Hao Wu wuhao20@stanford.edu

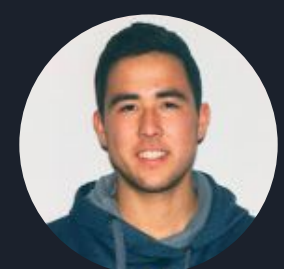

Ian Jones ianjones@stanford.edu

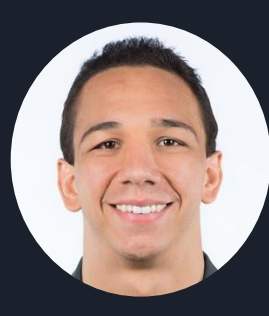

Cole DePasquale coledepo@stanford.edu

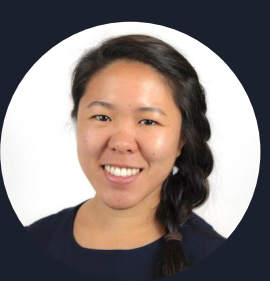

Katie Cheng katiemc@stanford.edu

## **Prototype Changes**

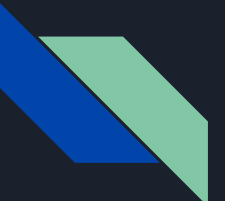

# Added real AR!

<Profile

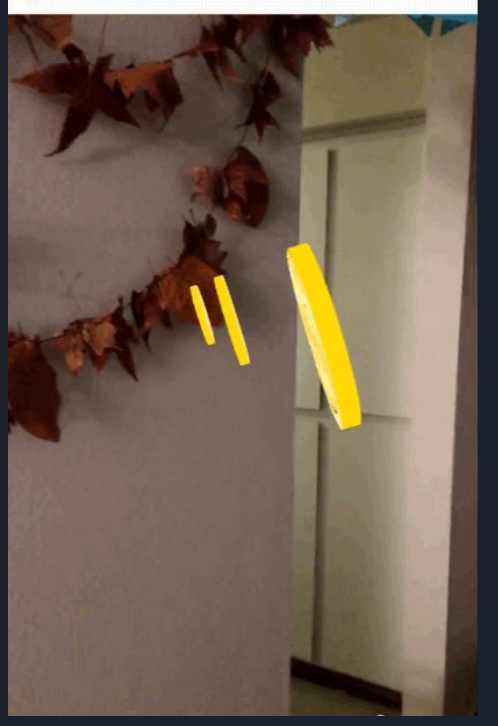

## Floating coins

- o 3D coins float along Quest path
- Disappear when user walks through
- User gets points for collecting coins while retrieving a Quest

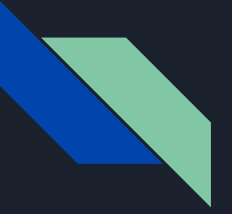

# Added real AR!

## Floating Quest box

- For virtual Quest messages
- 3D box floats in mid air
- Disappears when user walks through
- Reveals the virtual Quest

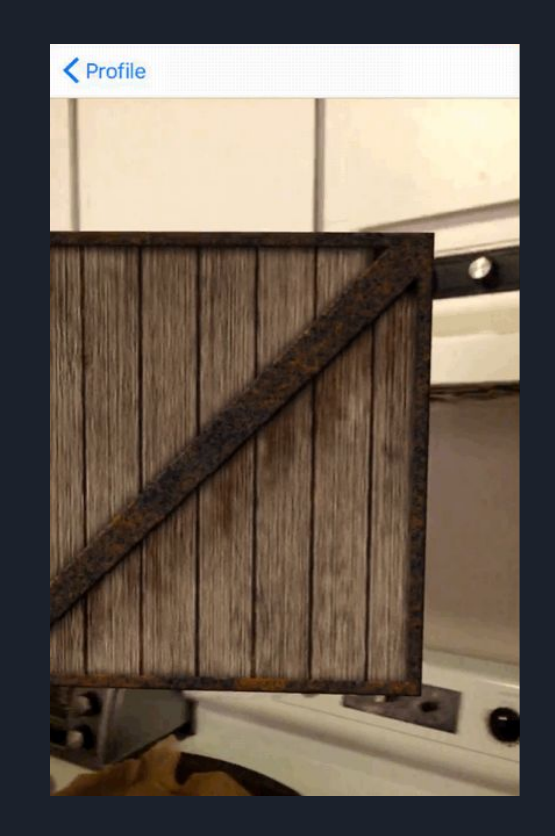

## **Methods**

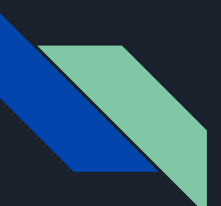

# Participants

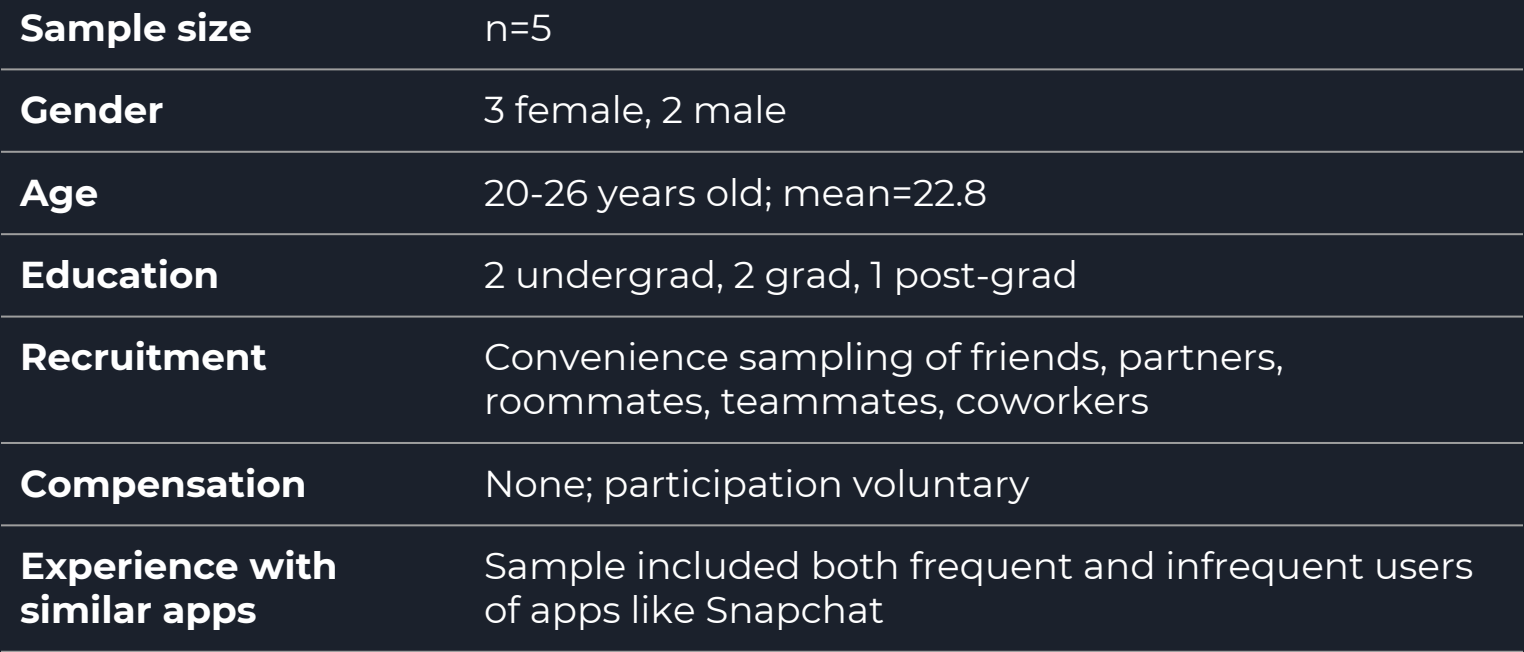

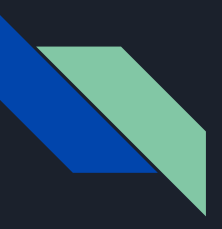

## Participants

**Austin**

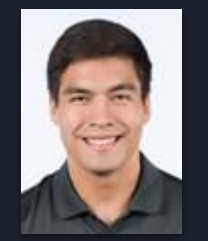

Stanford CS Student-athlete

**New** long-distance relationship

**Thérèse**

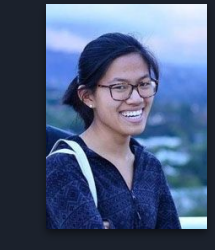

Stanford Plant Biology PhD

High school and college friends live across the country

**Dylan**

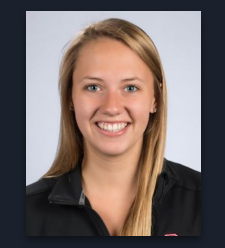

Stanford Symys International student Student-athlete

Close relationship with her sister, who lives in Canada

**Gavin**

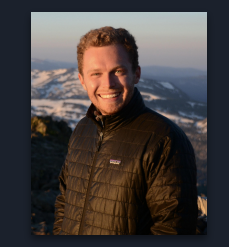

Recent grad Works at **WikiHow** 

Has twin sister living in Brooklyn **Laura**

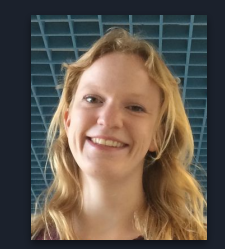

Stanford Biology PhD

Very close with her older brother who lives in Colorado

# Apparatus and Testing Environment

Location

- Participants' respective homes
- Quiet, away from other people
- Generally indoors

Equipment/software

- Hardware: iPhone
- Screen capture software:
	- iPhone built-in, QuickTime screen mirroring
- Video/audio recording software: iPhone built-in

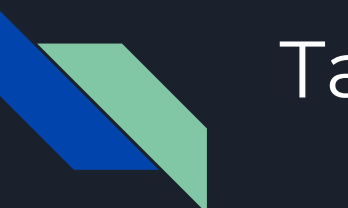

## $T$ asks $1-3$

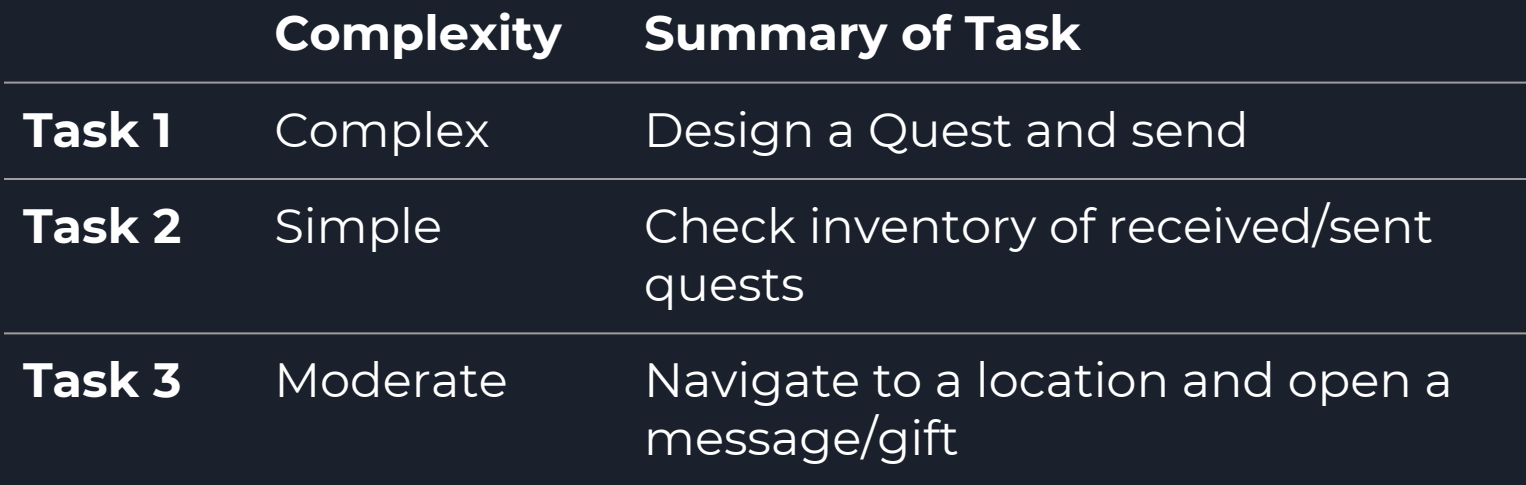

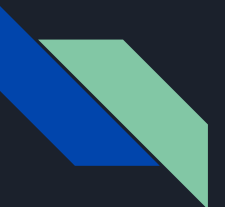

## Task 1: Design a Quest and send

#### **Description:**

Can the user successfully compose a Quest and send it to a friend?

#### **What we looked for:**

- Selecting a friend
- Choosing a location
- Taking a photo, and writing a message

## Task 2: Check inventory of received/sent quests

#### **Description:**

Can the user find his or her inventory of received and sent quests?

#### **What we looked for:**

- Navigating to Gallery
- Finding specific send/receive interactions with one user

## Task 3: Navigate to a location and open a message/gift

#### **Description:**

Can the user successfully retrieve a Quest they have been sent?

#### **What we looked for:**

- Navigating to received Quests
- Opening quest
- Ability to interact with the AR
- Reactions to the AR

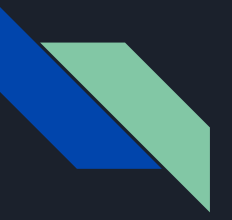

# Procedure: Script

Hello (participant name),

You're here today to try out a quick demo of our high-fi prototype, Quest. If at any point you feel the need to stop, you have the freedom to do so.

First, I'd like for you to try to make a quest and sent it to any friend. Please go ahead and start. *[Wait for them to attempt this, record observations]*

Now, I would like for you to imagine that you have had a chain of quest interactions with your friend, Steven. You have both received and sent quests to this friend, and now you would like to view those past quests in your inventory. Please attempt to do so now. *[Wait for them to attempt this, record observations]*

Finally, I would like to you complete this quest that Steven has sent to you. Can you decipher how to successfully receive it? *[Wait for them to attempt this, record observations]*

Now that you have completed all 3 of our tasks, do you have any final advice for the flow/design of our app? We'd love to hear your feedback. *[Record feedback]*

Thank you for participating, have a nice day!

## Test Measures

- Overall time
	- $\circ$  In order to get a feel for how well the prototype is currently designed and implemented
- Overall number of errors
	- "Mistakes" users make in navigating
- Time for each task
- Number of errors for each task
- Additional comments & overall feedback
- Error rate of common errors

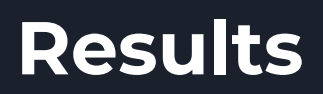

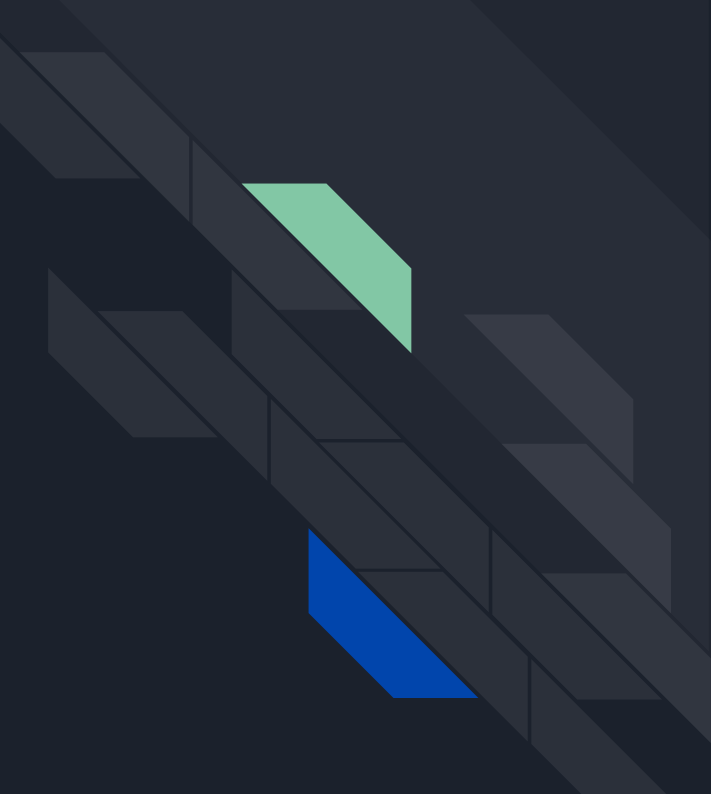

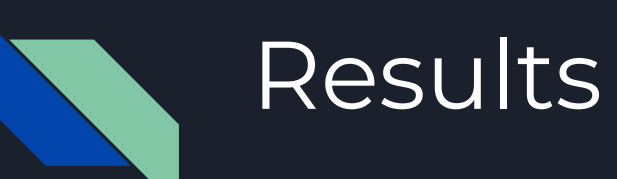

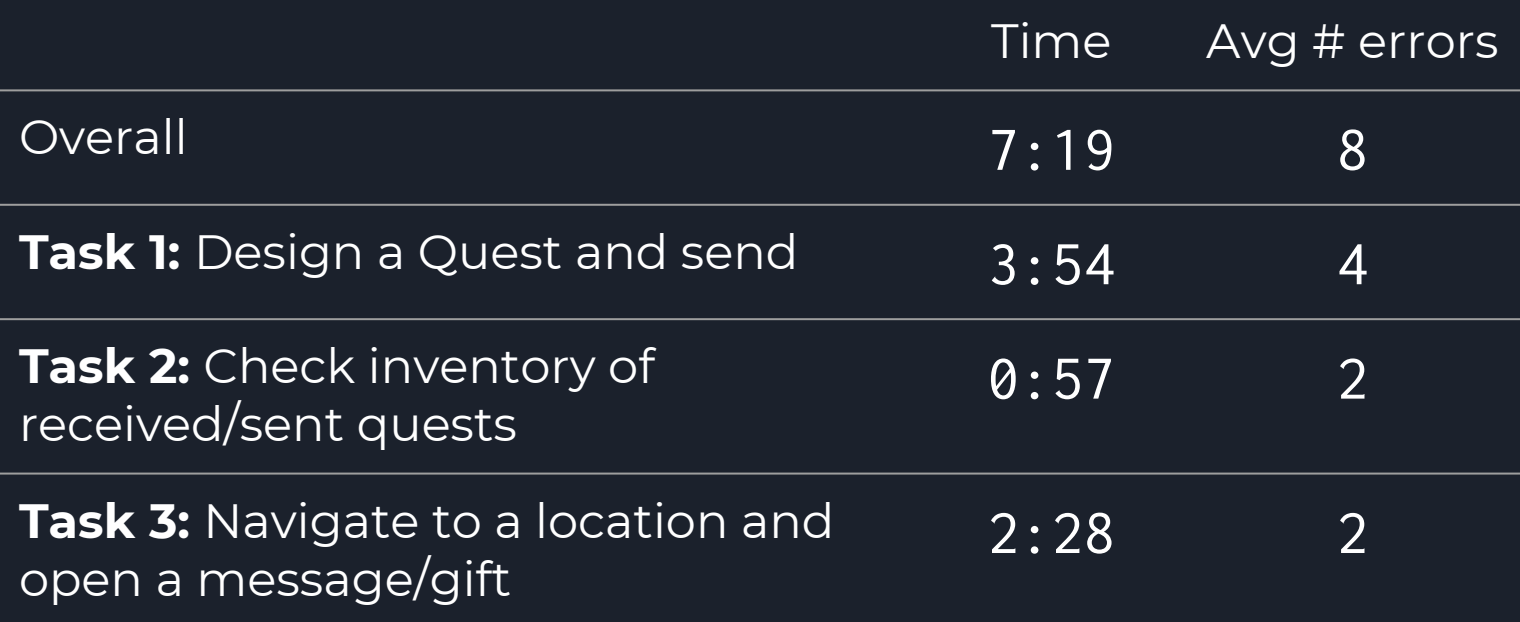

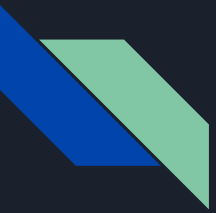

## Task 1 Error: Didn't understand what the pins on the map were

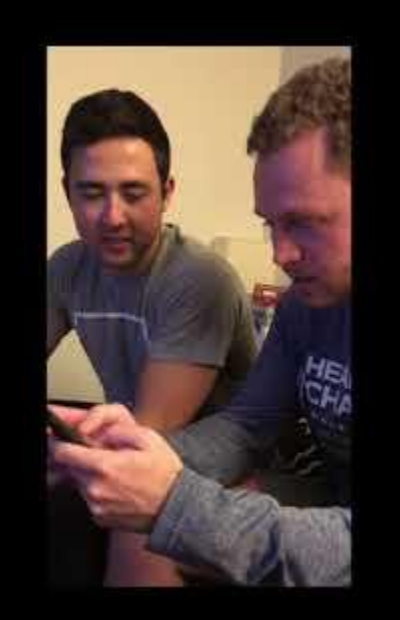

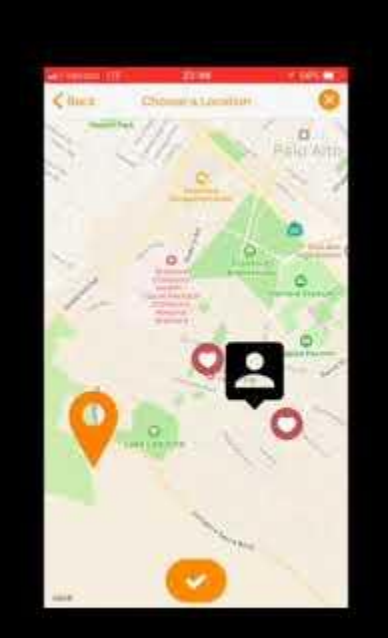

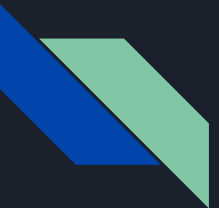

## Task 1 Error: Attempted to place the Quest at a custom location

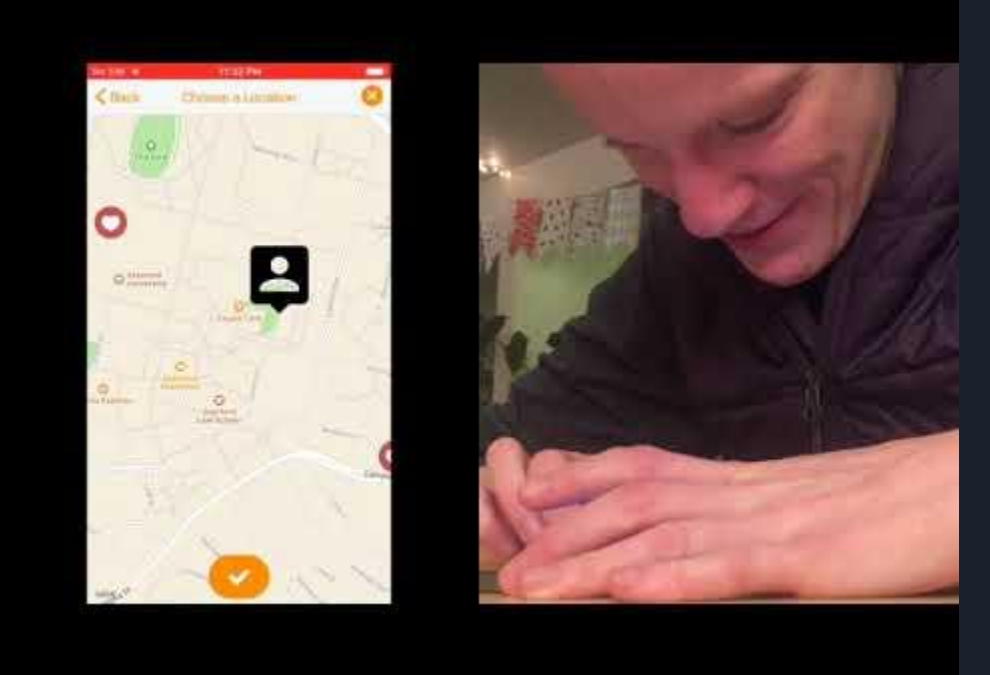

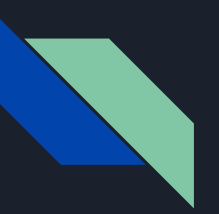

## Results - Task 1: Design a Quest and send

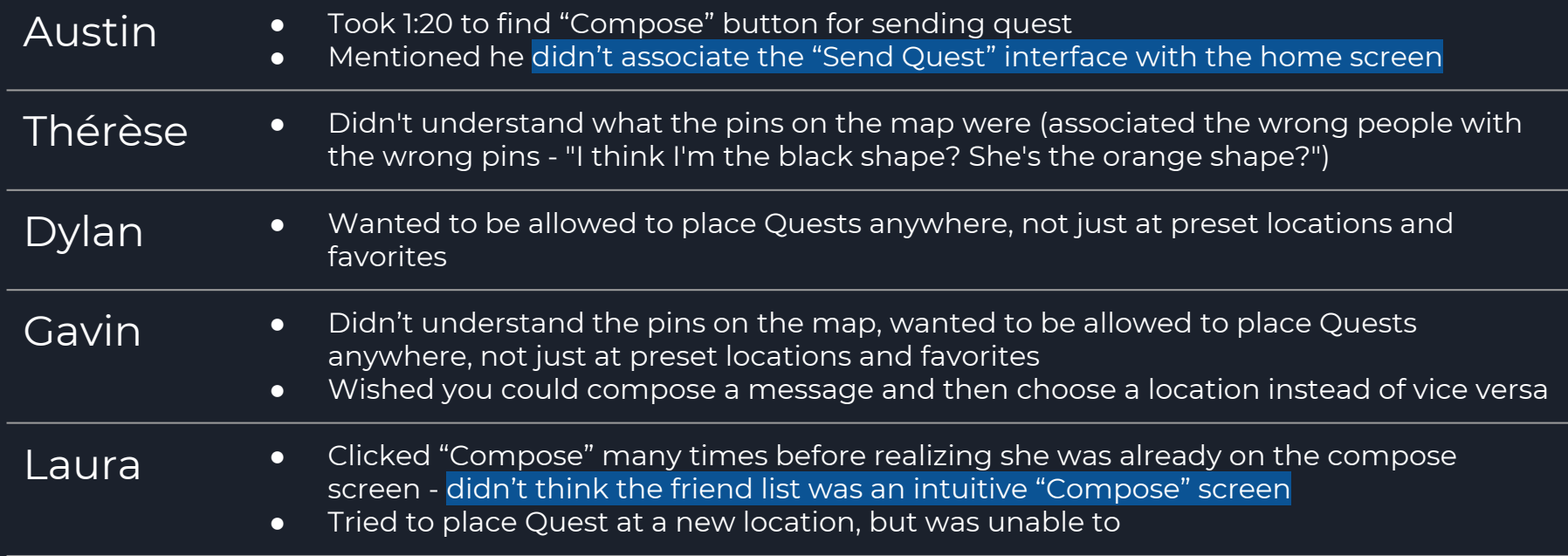

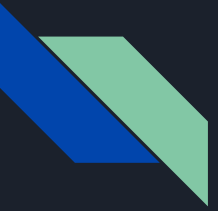

## Task 2 Error: Got lost while using the "Back" **button**

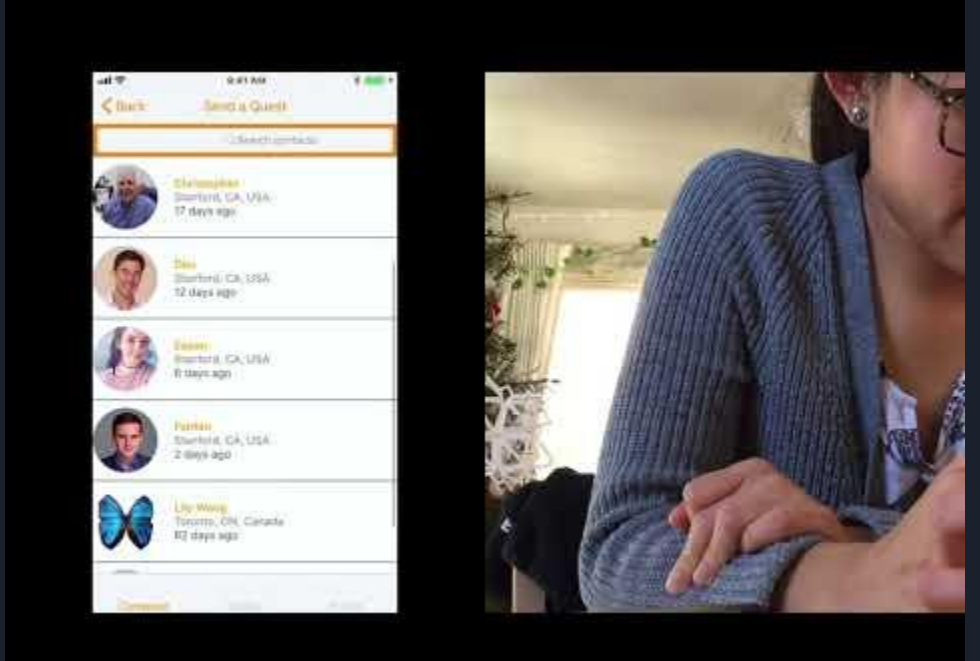

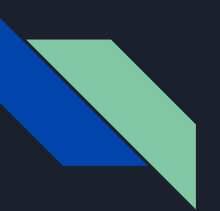

## Results - Task 2: Check inventory of received/sent quests

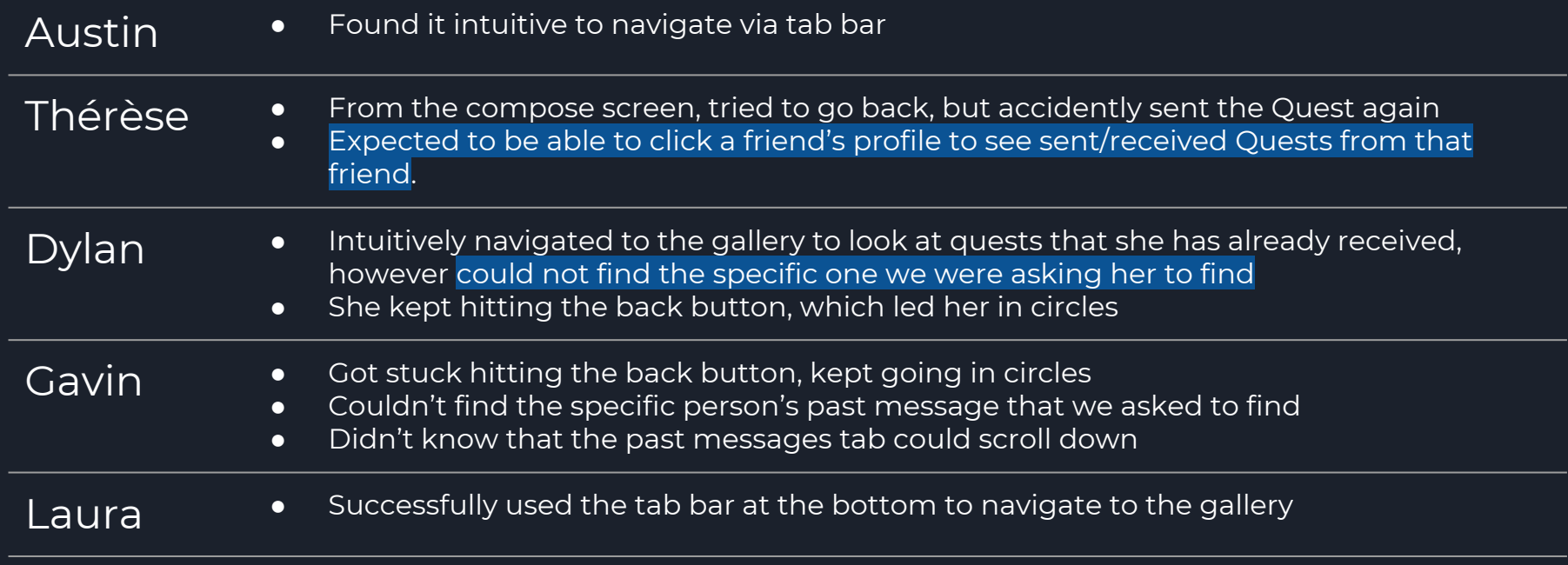

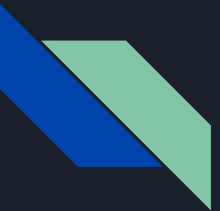

## Task 3 Error: AR interaction was confusing, and AR path was inaccessible

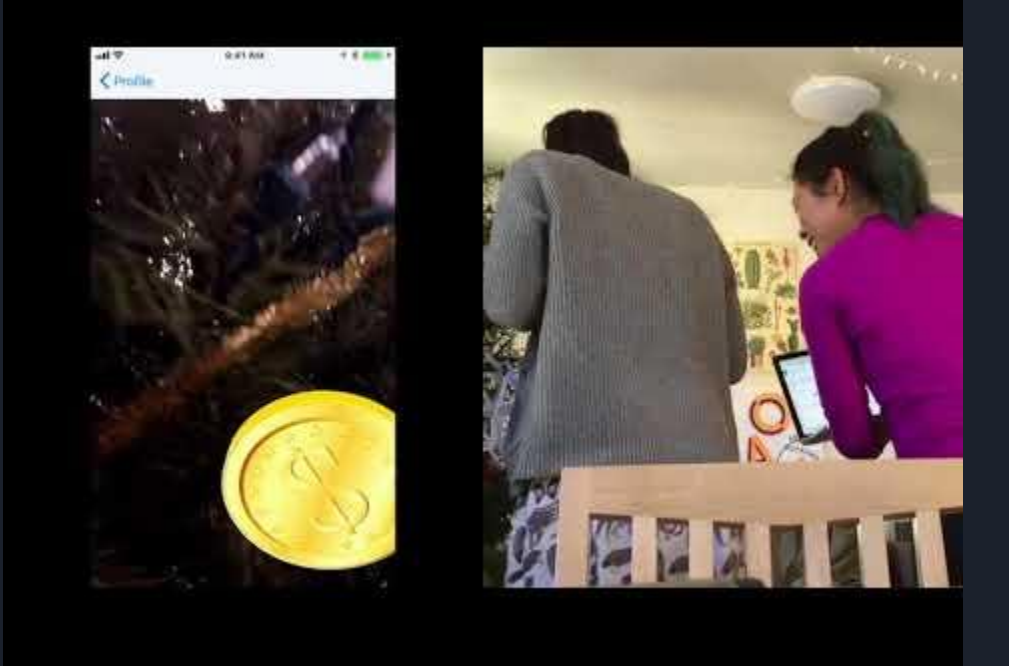

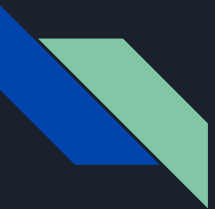

#### Task 3 Error: AR path was inaccessible

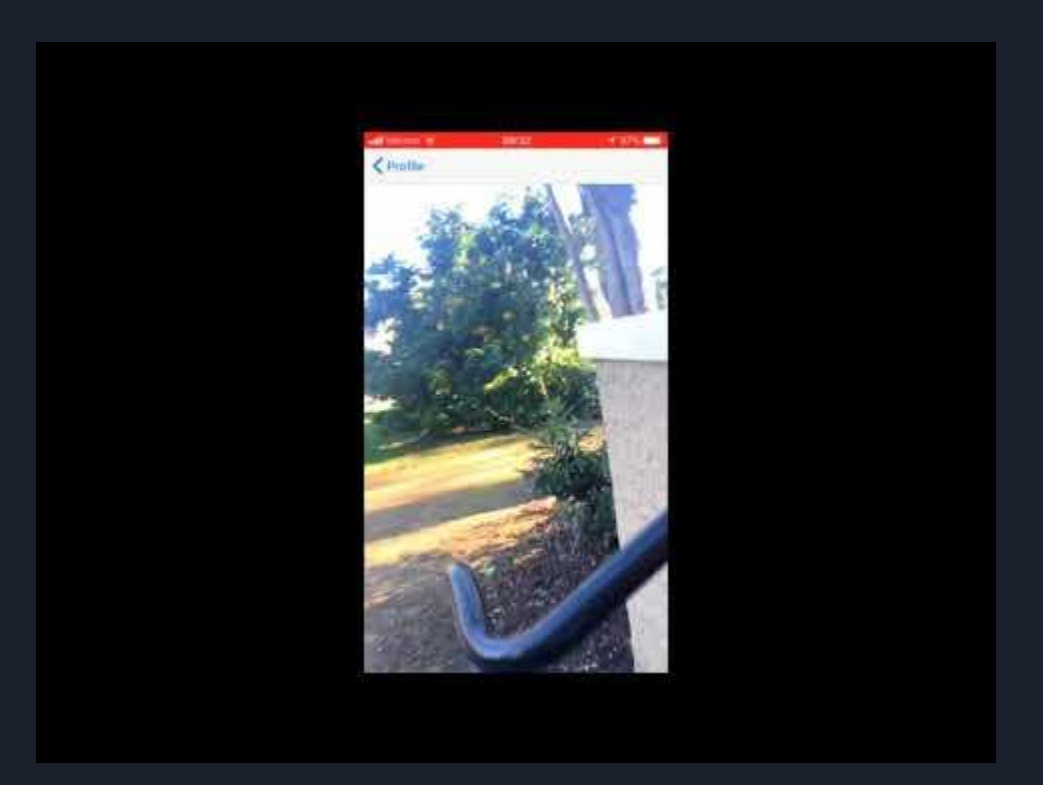

## Results - Task 3: Navigate to a location and open a message/gift

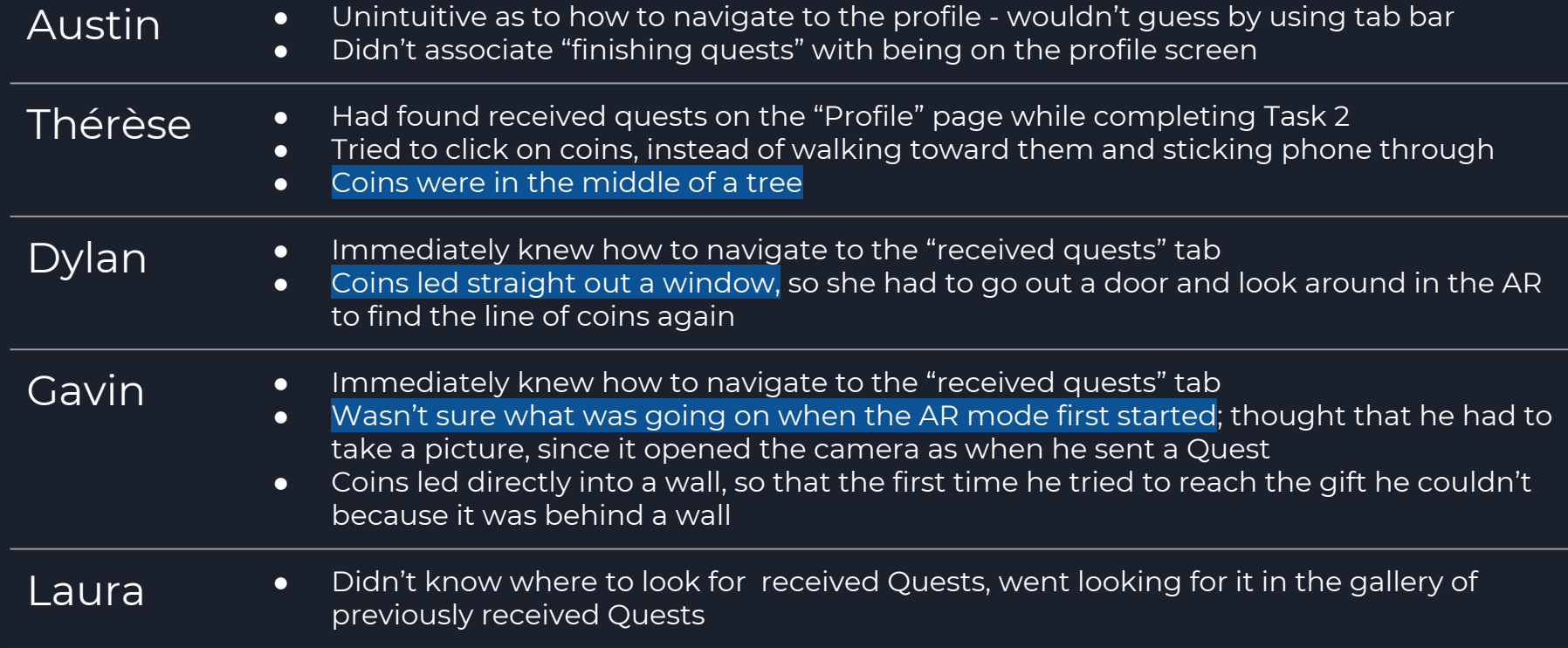

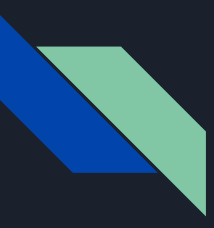

### Common Errors

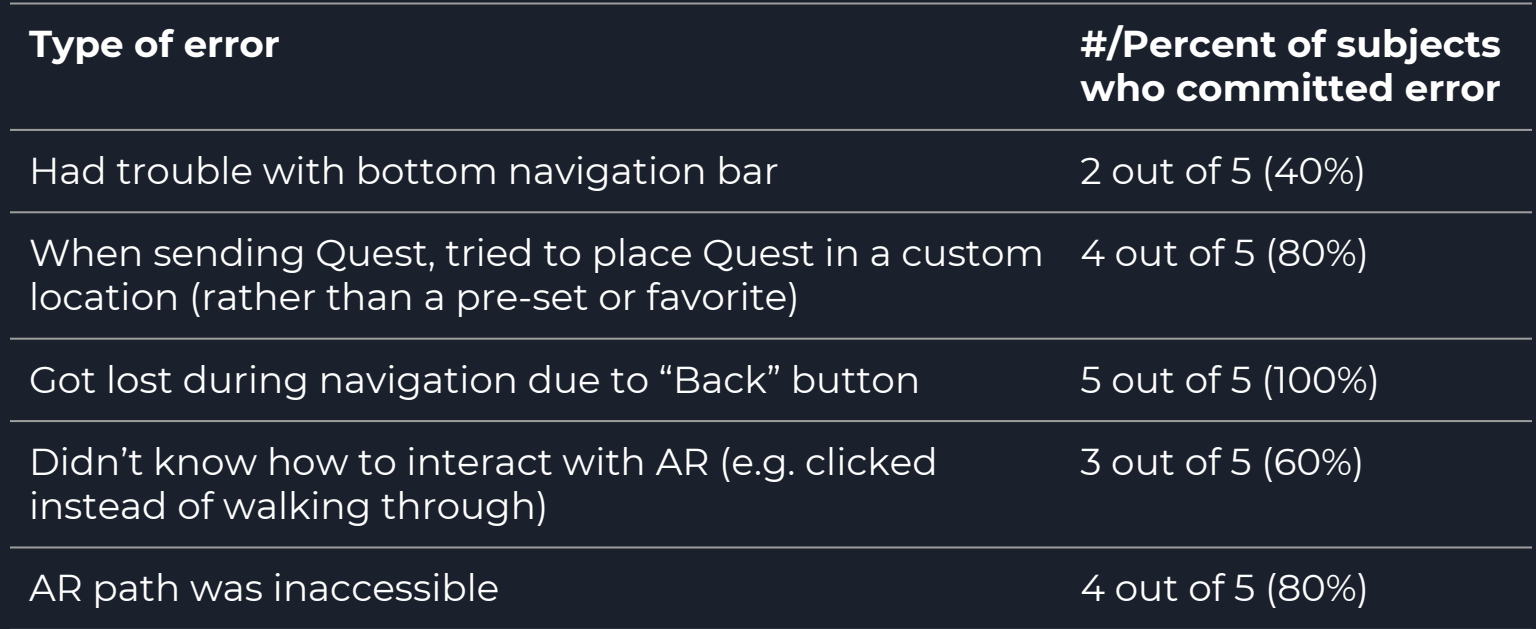

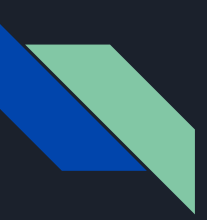

## Results - Final remarks

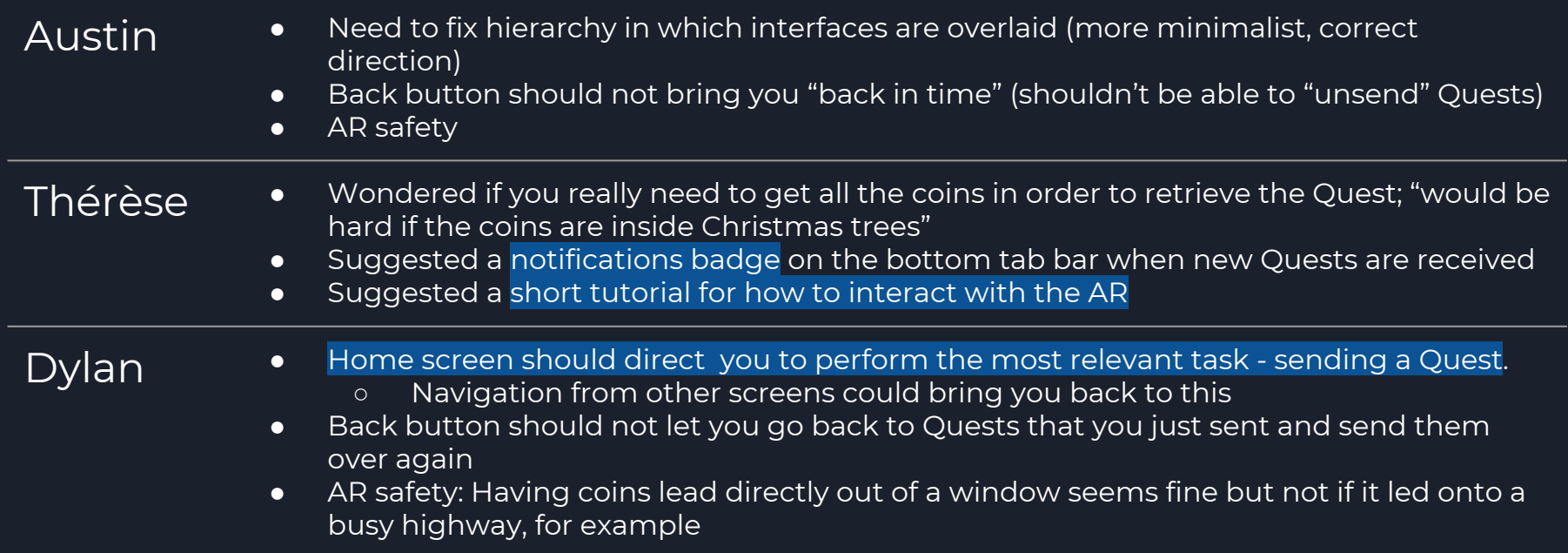

## Results - Final remarks

- Gavin Back button "just goes in circles"
	- Back button should not let you go back to Quests that you just sent and send them over again
	- Stated that he wished back button "progressed linearly back through the path you took"
	- Suggested that when the AR mode opens, a message such as "you are now starting a Quest" should appear (visually differentiate AR-mode)

- **Laura •** Thought the AR interaction was more exciting than touching the coins on the screen<br>• Suggested that the Quest box should be animated as if it were breaking open: was
	- Suggested that the Quest box should be animated as if it were breaking open; was confused when she put the phone through the Quest box, and the message popped up on the screen; expected some visual signal that she had done something to interact with it
	- Was confused that the home page was the "Compose" tab "I didn't realize I was already here (at the compose tab)", but soon realized the other tabs were grayed out, and could be clicked

## **Discussion**

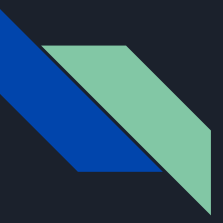

## Changes to be made (for a larger experiment)

- 1. Revisit user interaction design; app hierarchy
- 2. Add the features that users expect
- 3. Go beyond AR implementation to AR interaction

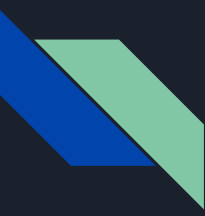

#### Revisit user interaction design

Rethink "Back" navigation

Back button is confusing, needs to be re-implemented. Currently allows user to re-send Quests that were just sent

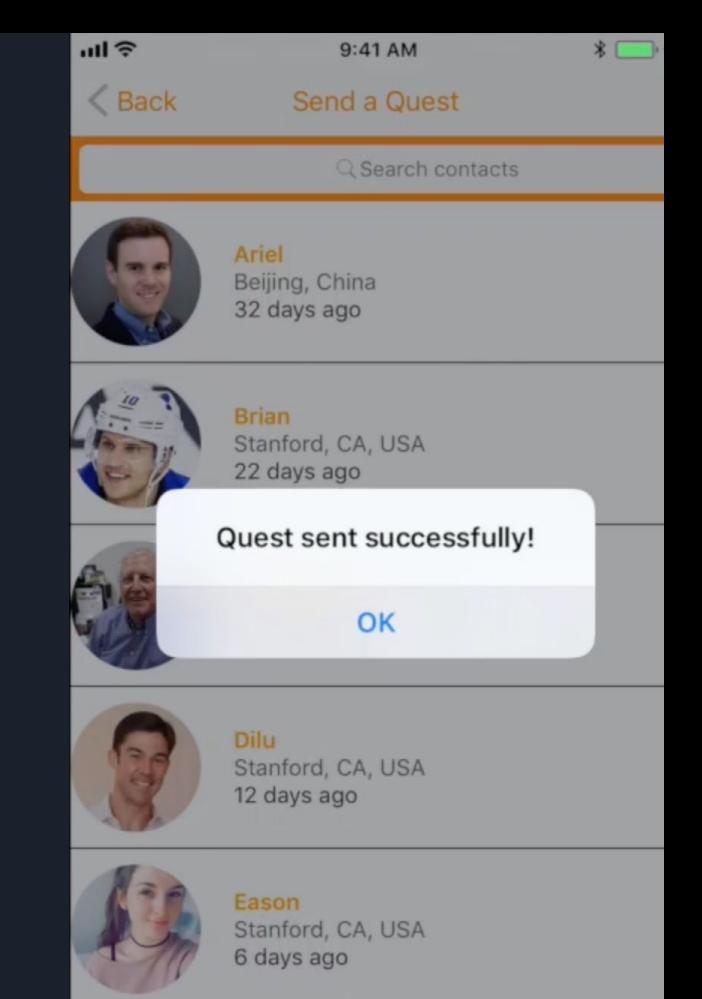

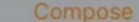

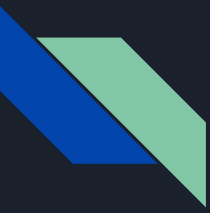

#### Revisit user interaction design

Change landing page

Need a more clear "Home" screen users commented that the landing screen shouldn't be the tab of your friends list, it should be something clearly letting you send a Quest right away

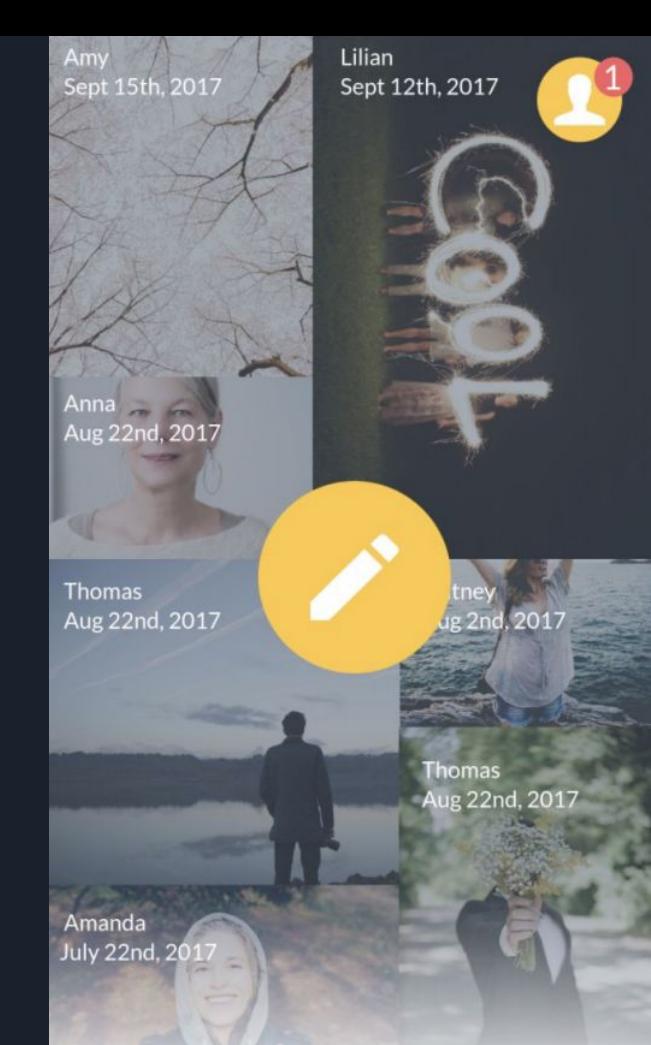

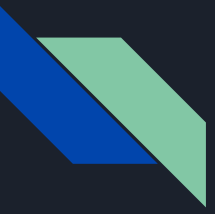

#### Revisit user interaction design

Re-design bottom navigation bar

Bottom navigation bar needs to be larger, tabs may need to change (e.g. profile?), could provide more informative (e.g. notification flags)

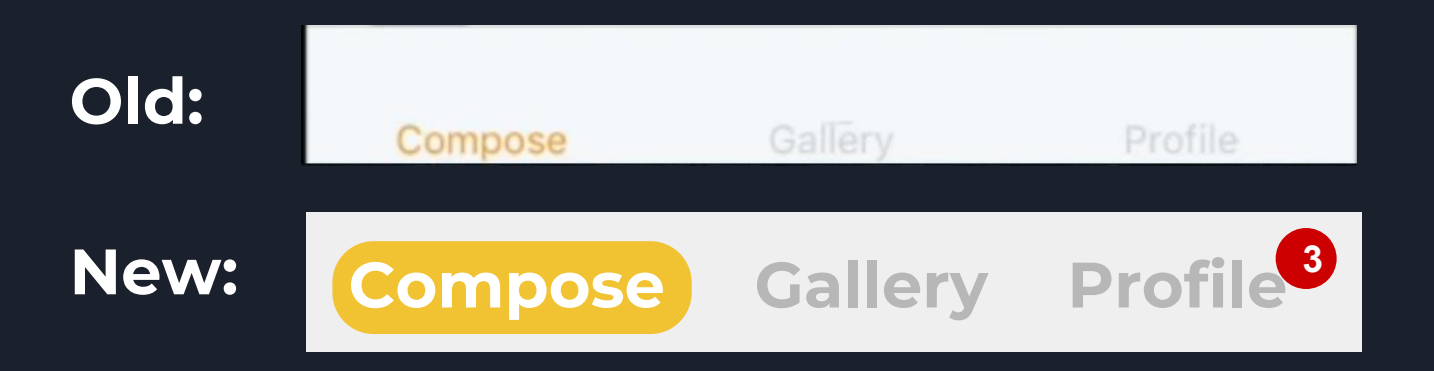

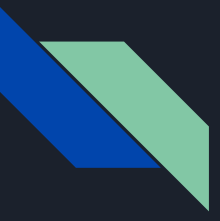

### Add the features that users expect

Add custom locations - When sending a Quest to a location, the user needs to be able to choose any location, not just presets and favorites

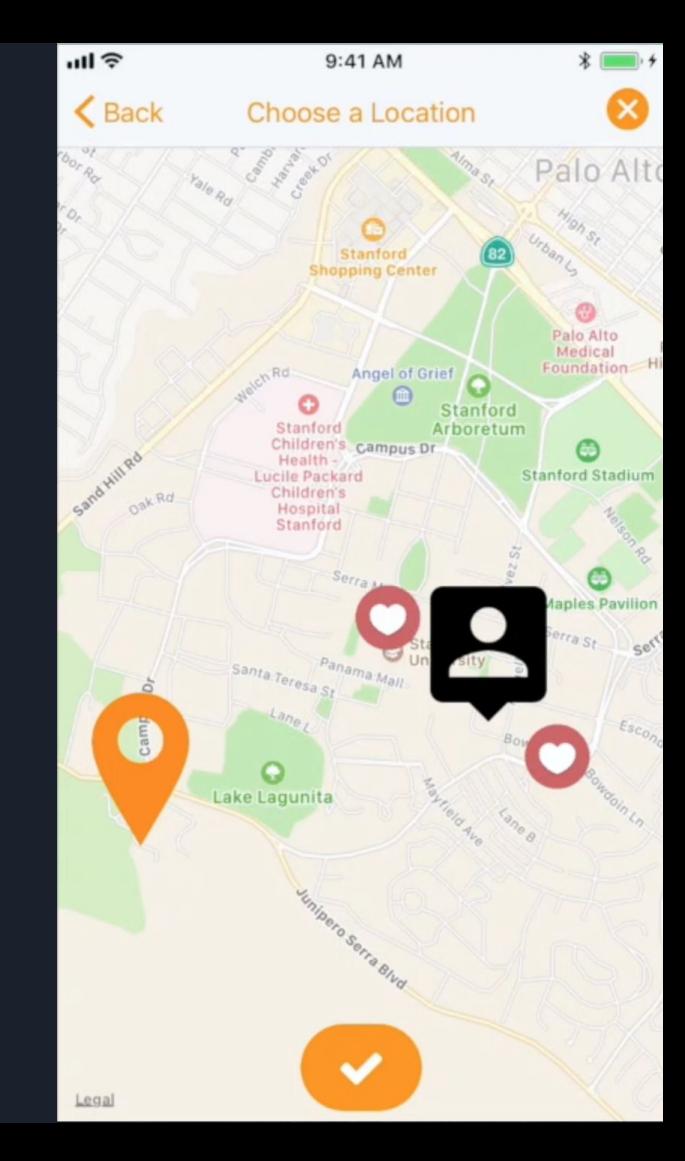

### Go beyond AR implementation to AR interaction

Consider AR safety, and possible workarounds

Users need to be safe while using the app. The AR should not lead users into obstacles, or other dangers.

Possible solution: allow user to click coins if they the coin cannot be reached on foot

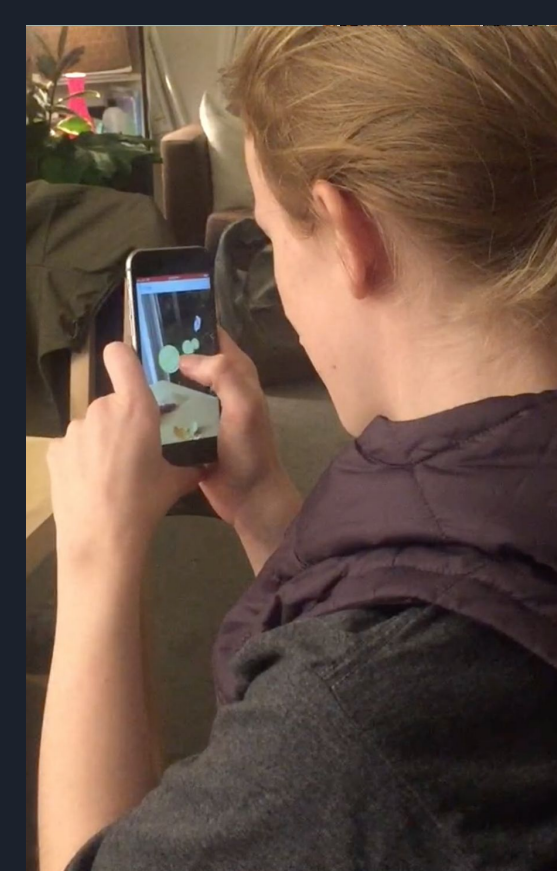

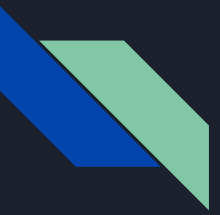

### Go beyond AR implementation to AR interaction

Add an AR tutorial - Create a short tutorial that new users swipe through to learn how to interact with the AR

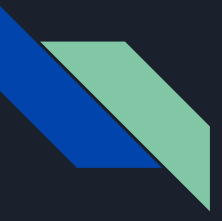

## Implications for a larger experiment

- Broaden sample
	- Extend to a wider age range
	- Extend beyond the local Stanford community
- Standardize the meaning of an "error" across researchers
	- If they try to click a coin 5 times, is that 5 errors or 1?
- Scale video, audio, and screen capture for all participants; revisit Lookback.io for React Native?
- $\overline{\phantom{a}}$  A/B test different navigation interaction designs, to see which flows are most intuitive

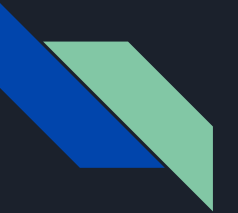

## **Summary**

- Added AR to high-fidelity prototype
- Redefined tasks
- Fested our high-fi prototype with a diverse sample of potential users
- Sought feedback on 3 tasks: sending Quests, viewing inventory, and receiving Quests
- Consistent feedback across the board gives us clear areas to focus
	- Home screen / landing page
	- Navigation
	- Customization of Quest locations
	- AR interaction and safety
- Corroborates feedback from Elizabeth Lin, who gave feedback on our visual/interaction design
	- Reconsider landing page
	- Make icons more informative (e.g. friend's photo at their pin on the map)

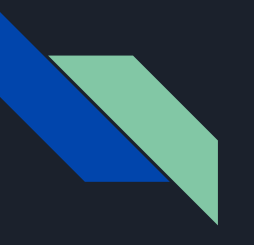

# Thank you for your time!